## **What is Microsoft Teams and why are we using it?**

Microsoft Teams is a collaboration tool that all staff and students have access to through their SD83 email address and password. Teaches may be using Teams because…

- each of our students already has an account set up
- it can be easily installed on a variety of devices (ie. phones, iPad, tablets, computers) or accessed through a web browser like Google Chrome
- it allows teachers to hold audio or video chats with an individual student, small groups, or even the entire class
- it allows students to practice important communication skills

## **Once you join a TEAMS meeting here are some simple rules/expectations:**

1. Be respectful and appropriate. This is a communication/teaching tool for school use.

- 2. Do not take pictures of students/teachers without their permission.
- 3. Do not mute other students or remove people from meetings.
- 4. Do not remove or mute the teacher.

5. Be on mute unless you are directly asked to speak by your teacher. If you have a question, type "question" in the side chat option. When the teacher is ready, they will ask you to turn on your microphone.

- 6. Do not post personal information in the chat.
- 7. Please be conscious of what you are wearing needs to be school appropriate.
- 8. Please take calls from a desk, table or couch...not your bed.
- 9. Ensure you are ready for learning

## **Getting Started – Accessing Teams**

**Step 1:** Go to [https://ers.sd83.bc.ca](https://ers.sd83.bc.ca/)

**Step 2:** Look to the right of the website and look under "Quick Links" for "Office 365 Website". Click on link.

**Step 3:** Enter your **SD83 email address and password** (the first four letters of your last name, first letter of your first name, the year that you were born and the extension @student.sd83.bc.ca) – ie. [marim01@student@student.sd83.bc.ca](mailto:marim01@student@student.sd83.bc.ca)

Your password is the same that you would log into the computers at school.

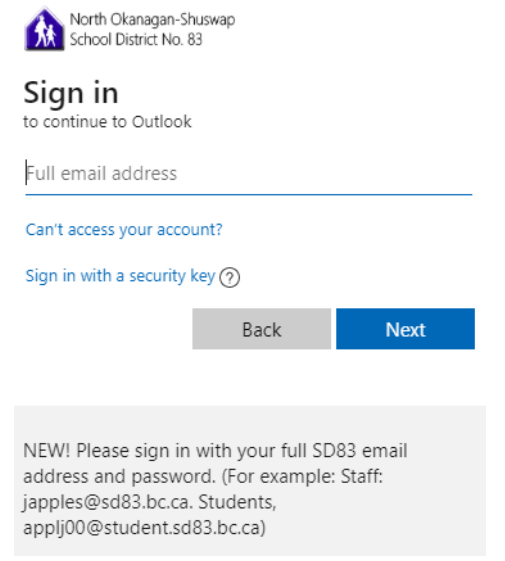

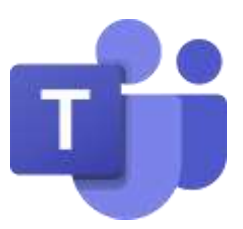

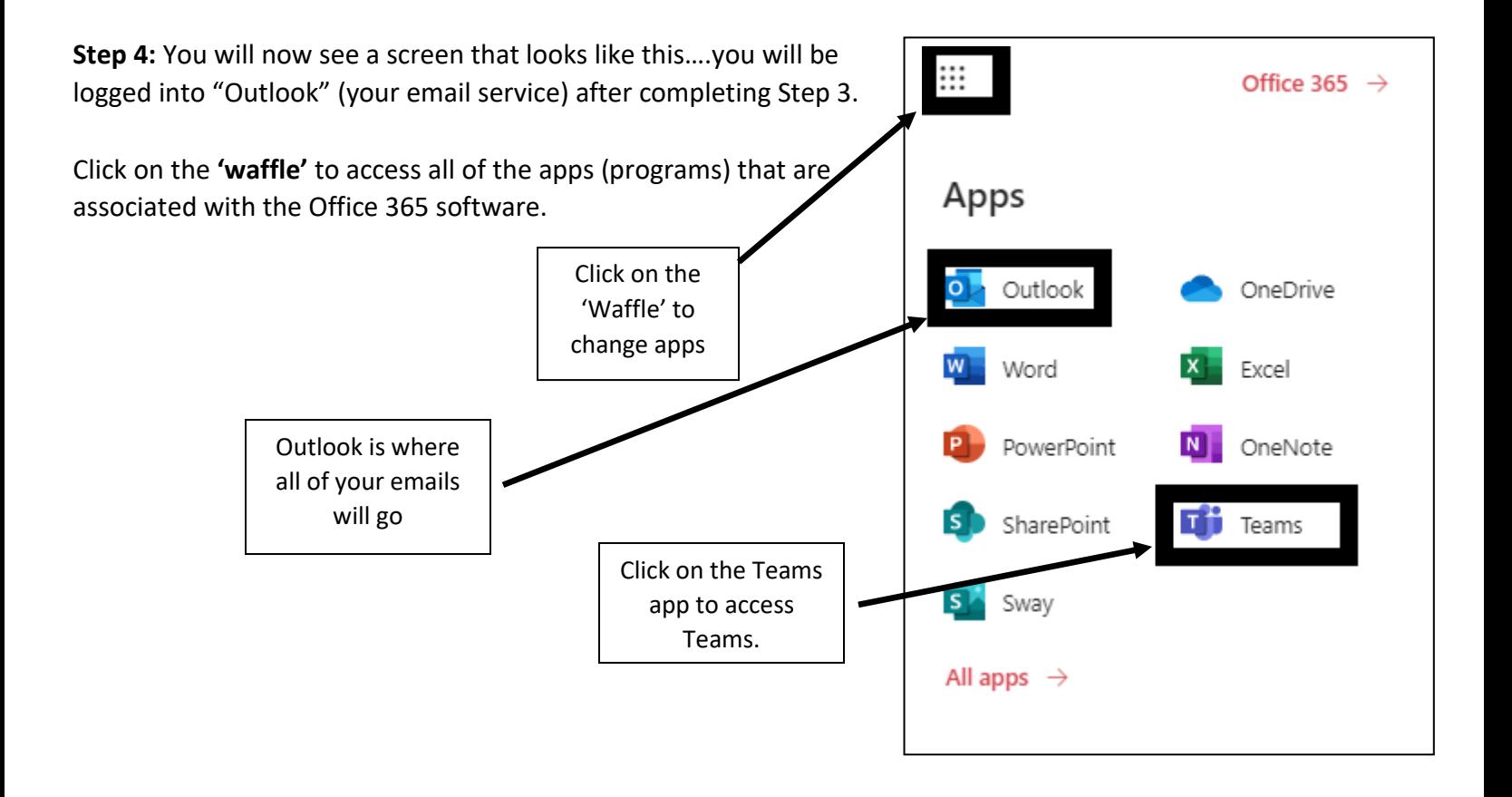

**Step 5:** Here is an overview of TEAMS [\(https://youtu.be/PasT3Q1ZR\\_I\)](https://youtu.be/PasT3Q1ZR_I) [click **CTRL and move your cursor** over the link] and some helpful tips.

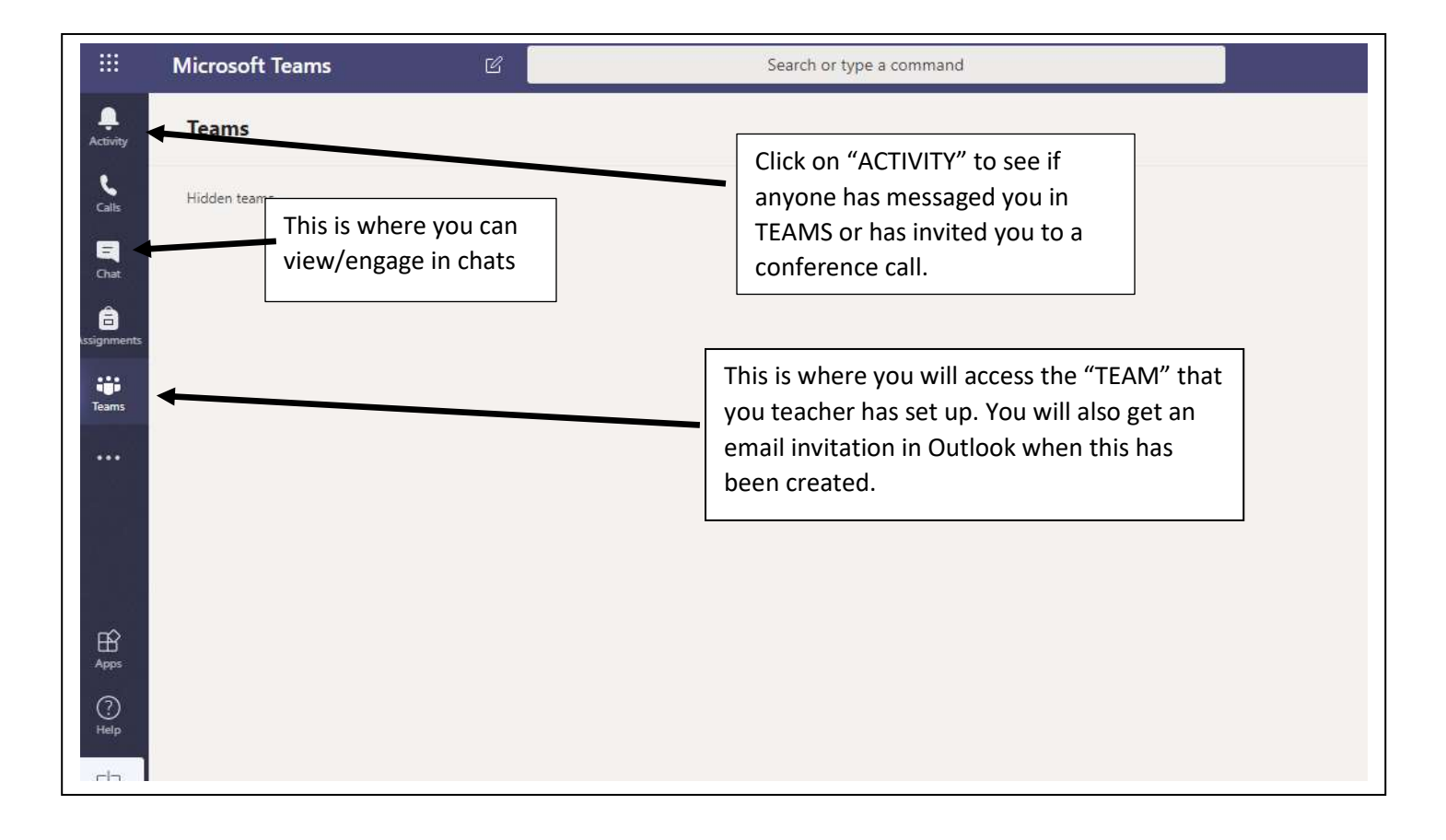